# GeometryEditor Crash Course

#### July 11, 2007

Xun Lai Department of Computer Science Kent State University

#### GeometryEditor

Previously called GeoSVG A Dynamic Geometry System to explore mathematical concepts A Web-based system No software installation required (for developers) A package for building more sophisticated Web applications that need mathematical drawing support • GeoSite, BBS, DMAD and so on...

#### Working Environment

- Purely based on HTML, SVG, and javascript
- Full Features (menu, toolbar, the graphical area, and interaction between SVG and HTML) work
  - on Firefox on all platforms
  - on Windows IE with ASV
  - on Opera (partially tested)
- Only graphical area works
  - on Mac Safari with ASV
  - on Netscape on all platforms with ASV

#### What a manipulative looks like

#### Menu & Toolbar

- An author needs to customize what menu items and toolbar buttons to be available to users
- Graphical area (canvas)
  - An author can add objects to the canvas

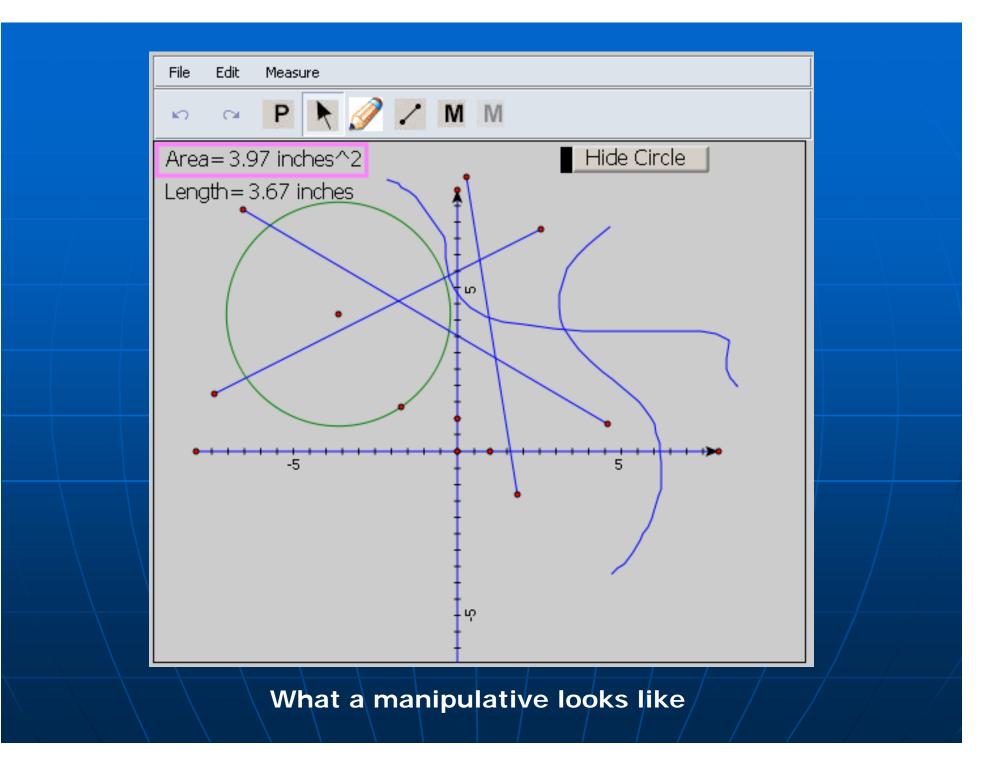

### **Objects you can author**

#### Implemented

- Point
- Line/ray/segment
- Circle
- Polygon
- Scratch
- Coordinate System
- Function graph
- Locus
- Plain text
- User input
- Button
- Measurement
- To be implemented
  - Vector, regular polygon, arc and conics
  - Slide bar

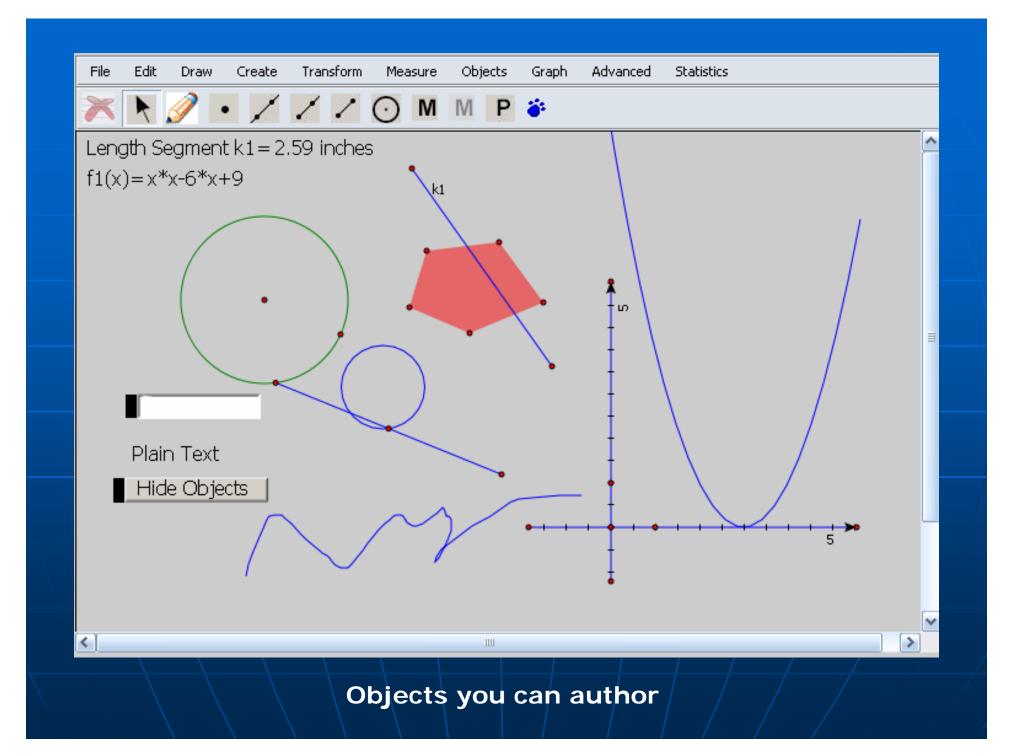

# Menu Introduction: Draw Menu

Once a drawing tool in the Draw menu is selected, you can create objects by clicking and moving the mouse

- Select or move object(s)
- Pencil
- Free Point
- Line/Ray/Segment
- Compass Circle
- Macro

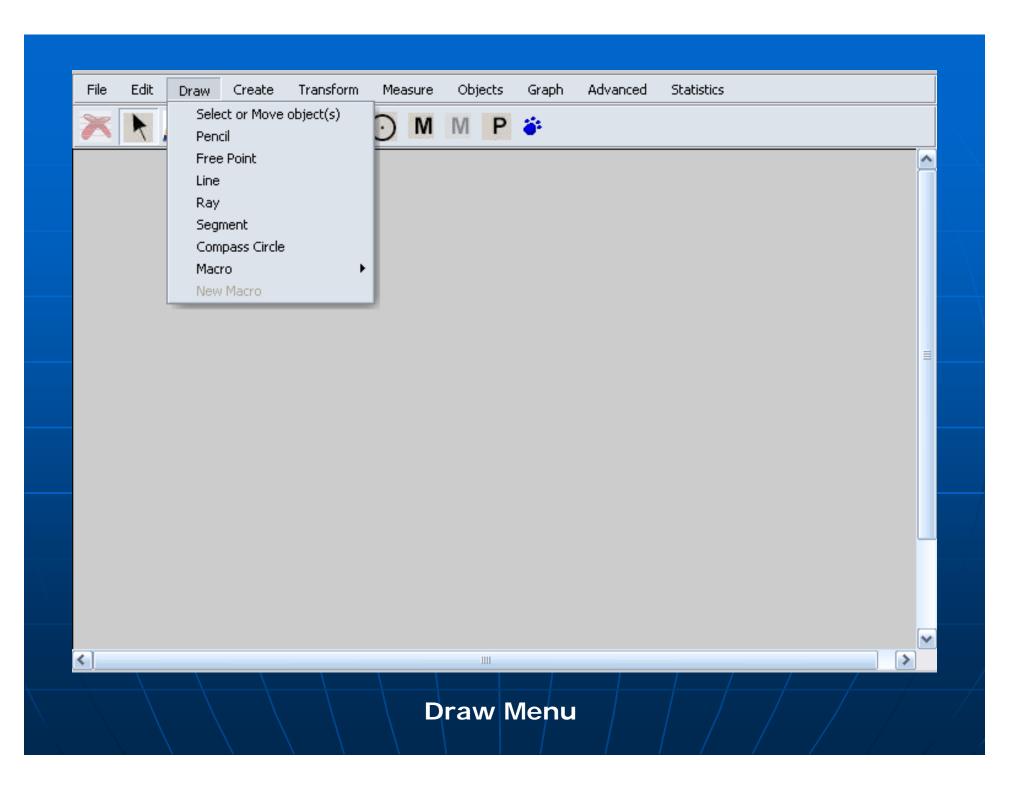

### **Draw Menu:** Macro Support

- Grouping several steps as one new tool
- Objects involved with a macro are divided into
  - Givens
    - Selected by a user from an object on the canvas
    - Automatically generated
    - Associated with an object on the canvas (to be finished)
  - Results
    - Descendents of the givens
- A macro can come from a data string or a URL
- A macro can be saved with a manipulative
- Examples

### Menu Introduction: Create Menu

- With some objects selected, you can define a construction, in which one or more new objects will be created.
  - MidPoint of a segment
  - Circle by a center and a segment
  - Parallel/Perpendicular line
  - Polygon
  - Point on a line/circle/canvas
  - Perpendicular Point (the foot of the altitude, or perpendicular foot)
  - Parallelogram Point

| File         | Edit | Draw       | Create | Transform       | Measure | Objects | Graph | Advanced | Statistics |   |          |
|--------------|------|------------|--------|-----------------|---------|---------|-------|----------|------------|---|----------|
| File         | Euic |            | MidPo  |                 | measure | -       |       | Auvanceu | Statistics |   | <br>     |
| $\mathbf{A}$ | R    | <b>9</b> - |        | : By Center+Se  | gment   | P       | ÷.    |          |            |   |          |
|              |      |            | 1      | With Center A   |         |         |       |          |            |   | ^        |
|              |      |            | Paral  | lel Line        |         |         |       |          |            |   |          |
|              |      |            | Perpe  | endicular Line  |         |         |       |          |            |   |          |
|              |      |            | Line \ | With Two Points | s       |         |       |          |            |   |          |
|              |      |            | Ray \  | With Two Points | s       |         |       |          |            |   |          |
|              |      |            | Segm   | ent With Two P  | Points  |         |       |          |            |   |          |
|              |      |            | Polyg  | ION             |         |         |       |          |            |   |          |
|              |      |            | Point  | On Canvas       |         |         |       |          |            |   |          |
|              |      |            |        | On a Line       |         |         |       |          |            |   |          |
|              |      |            |        | On a Circle     |         |         |       |          |            |   | ∃        |
|              |      |            |        | lelogram Point  |         |         |       |          |            |   |          |
|              |      |            | Perpe  | endicular Point |         |         |       |          |            |   |          |
|              |      |            |        |                 |         |         |       |          |            |   |          |
|              |      |            |        |                 |         |         |       |          |            |   |          |
|              |      |            |        |                 |         |         |       |          |            |   |          |
|              |      |            |        |                 |         |         |       |          |            |   |          |
|              |      |            |        |                 |         |         |       |          |            |   |          |
|              |      |            |        |                 |         |         |       |          |            |   |          |
|              |      |            |        |                 |         |         |       |          |            |   |          |
|              |      |            |        |                 |         |         |       |          |            |   |          |
|              |      |            |        |                 |         |         |       |          |            |   |          |
|              |      |            |        |                 |         |         |       |          |            |   | <b>~</b> |
| <            |      |            |        |                 |         | 1111    |       |          |            |   |          |
|              |      |            |        |                 |         |         |       |          | /          | / |          |
|              |      |            |        |                 | Cr      | eate    | Men   |          |            |   |          |
|              |      |            |        |                 |         | Garce   |       |          |            |   |          |

Things you need to know: Two types of operations

Select an operation from the menu or toolbar, and then begin to draw on the canvas

Select one or more objects, and then go to the menu or toolbar to apply an operation to it (them)

 Sometimes, the operation may invoke a dialog Things you need to know: Menu and Toolbar Enabling and Disabling

Menu items and toolbar buttons are enabled or disabled automatically based on the objects selected and the current system status

## Things you need to know: The property dialog

- To inspect the relations among objects via the parents/children relation
- To see how an object was named and labeled by the system, or to label it yourself
- To customize properties of an object
- To check if your construction is correct
- To study how a manipulative was created

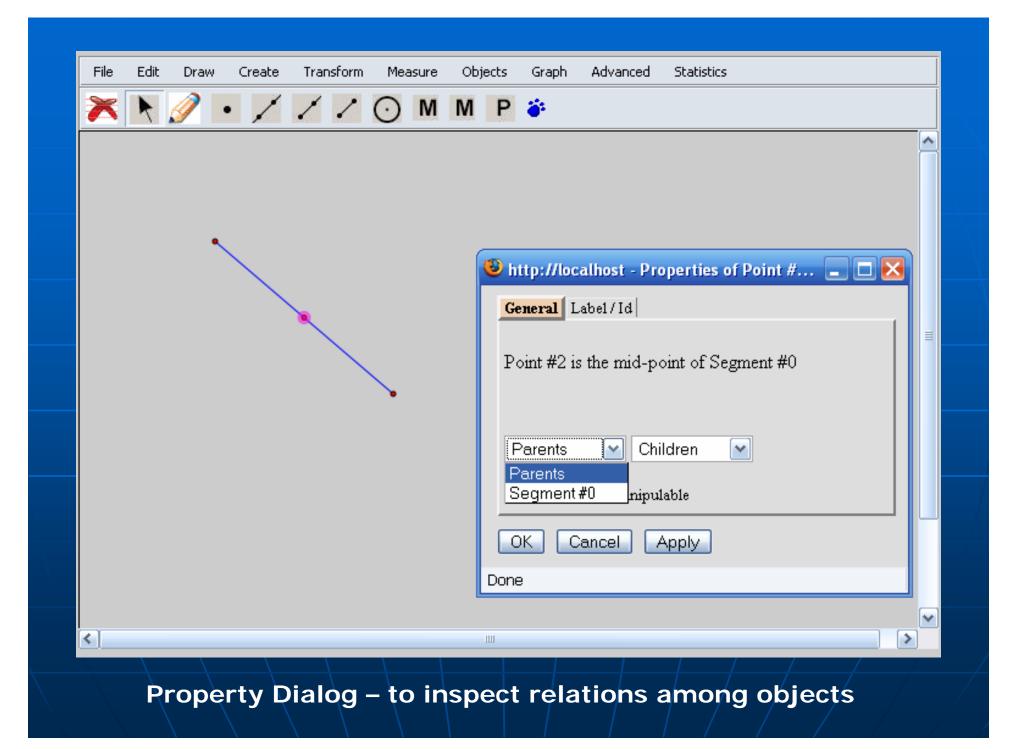

| File | Edit    | Draw     | Create    | Transform  | Measu               | re Ob | jects | Graph              | Advanced     | Statisti | ics            |       |      |   |
|------|---------|----------|-----------|------------|---------------------|-------|-------|--------------------|--------------|----------|----------------|-------|------|---|
| *    | R       | <i>i</i> | • /       | 11         | $\odot$             | M     | Ρ     | <b>ö</b>           |              |          |                |       |      |   |
| Base | = 2.0   | )1 inch  | ies H     | leight=0.8 | 82 inch             | es    |       |                    |              |          |                |       |      | ^ |
| Area | a of th | ne Tria  | ingle=(   | 0.83 inche | es^2                |       |       |                    |              |          |                |       |      |   |
| Area | oft     | ne Qua   | Idrilater | ral = 1.65 | inches <sup>,</sup> | `2    |       |                    | Co           | py the   | : Triangle     | J     |      |   |
|      |         |          |           |            |                     |       |       |                    |              |          |                |       |      |   |
|      |         |          |           | E h        |                     |       |       |                    |              |          |                |       |      |   |
|      |         |          |           |            |                     |       |       |                    |              |          | ies of Point # | / 🖃 L |      |   |
|      |         |          | -A -b-    |            | <b></b> ,           | :     |       |                    | Label/Id     |          |                |       |      | ≡ |
|      |         |          |           |            |                     |       |       | <sup>− Allov</sup> | v out of the | line:—   |                |       |      |   |
|      |         |          |           |            |                     |       |       | 🗹 all              | ow out of th | e line   |                |       |      |   |
|      |         |          |           |            |                     |       |       |                    |              |          |                |       |      |   |
|      |         |          |           |            |                     |       |       |                    |              |          |                |       |      |   |
|      |         |          |           |            |                     |       |       |                    |              |          |                |       |      |   |
|      |         |          |           |            |                     |       |       |                    |              |          |                |       |      |   |
|      |         |          |           |            |                     |       | ſ     | ОК                 | Cancel       | Apply    |                |       |      |   |
|      |         |          |           |            |                     |       |       |                    |              |          |                |       |      |   |
|      |         |          |           |            |                     |       |       | one                |              |          |                |       |      | ~ |
| <    |         |          |           |            |                     |       | 1     |                    |              |          |                |       |      |   |
|      |         |          |           |            |                     |       |       |                    |              |          |                |       |      |   |
|      | P       | rope     | ertv      | Dialoc     | 1 – to              |       | stc   | miz                | e pror       | berti    | ies of a       | n ob  | iect |   |

# Things you need to know: Naming and labeling of objects

#### Naming

- The name of an object is used whenever a description of the object is needed
  - In the property dialog shown in the previous slide
  - In an mathematical expression
- An object is usually named in this way: object type plus object label
  - If an object has not been labeled, an object will be named like "Circle #3", "Polygon #2". The index numbers are assigned to objects of the same type in their creation order

#### Things you need to know: Naming and labeling of objects (cont.)

#### Labeling

- You can label the object yourself.
- If an object has not been labeled, when the object is measured, a label will be automatically assigned.

For example, labels of circles will be assigned as c1, c2, and so on Menu Introduction: Measure Menu

- Measurements
  - Line length, and slope
  - Circle radius, diameter, circumference, and area
  - Polygon perimeter, and area
  - Distance between a point and a point/line/circle
  - Angle
  - Coordinates, abscissa, and ordinate

| File |   |          | Create |    |                      | Objects       | Graph | Advanced | Statistics | <br> |       |
|------|---|----------|--------|----|----------------------|---------------|-------|----------|------------|------|-------|
| ×    | K | <i>?</i> | • /    | 11 | -                    | pe            |       |          |            |      |       |
|      |   |          |        |    | Circle R             |               |       |          |            |      | ^     |
|      |   |          |        |    |                      | )iameter      |       |          |            |      |       |
|      |   |          |        |    |                      | Circumferenco | 8     |          |            |      |       |
|      |   |          |        |    | Circle A<br>Distance |               |       |          |            |      |       |
|      |   |          |        |    | Polygo               |               |       |          |            |      |       |
|      |   |          |        |    |                      | n Perimeter   |       |          |            |      |       |
|      |   |          |        |    | Angle                |               |       |          |            |      |       |
|      |   |          |        |    | Coordir              | hates         |       |          |            |      |       |
|      |   |          |        |    | Absciss              |               |       |          |            |      | ∃     |
|      |   |          |        |    | Ordinal              | te            |       |          |            |      |       |
|      |   |          |        |    |                      |               | _     |          |            |      |       |
|      |   |          |        |    |                      |               |       |          |            |      |       |
|      |   |          |        |    |                      |               |       |          |            |      |       |
|      |   |          |        |    |                      |               |       |          |            |      |       |
|      |   |          |        |    |                      |               |       |          |            |      |       |
|      |   |          |        |    |                      |               |       |          |            |      |       |
|      |   |          |        |    |                      |               |       |          |            |      |       |
|      |   |          |        |    |                      |               |       |          |            |      |       |
|      |   |          |        |    |                      |               |       |          |            |      |       |
|      |   |          |        |    |                      |               |       |          |            |      | _     |
| e 1  |   |          |        |    |                      |               |       |          |            |      | · · · |
| <    |   |          |        |    |                      |               |       |          |            | <br> |       |
|      |   |          |        |    |                      |               |       |          |            |      |       |
|      |   |          |        |    | Me                   | asure         | Mer   | nu /     |            |      |       |

# Menu Introduction: Transform Menu

#### Possible transformations

- Translation
  - x-y direction translation
  - Polar (angle/distance) translation
  - Vector translation
- Rotation around a center
- Reflection about a mirror
- Dilation about a center

 Most of the transformation operations will invoke a dialog, which will invoke the calculator

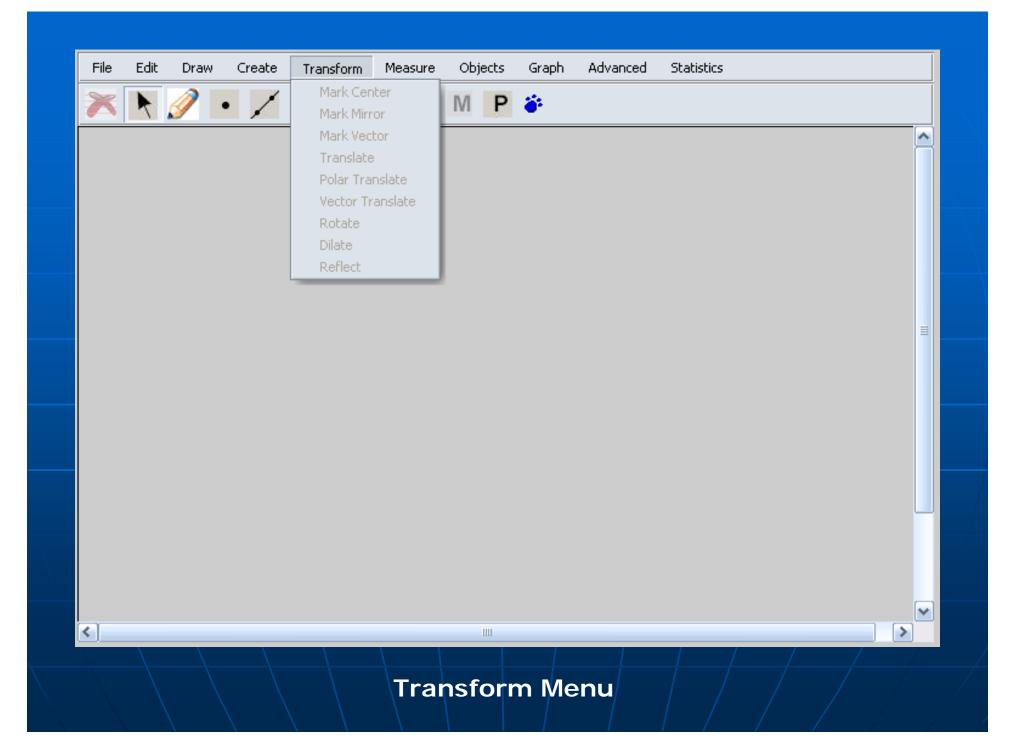

| File | Edit        | Draw       |             | Transform         |               |            |        | Graph Advanc      | d Statistics      |                |                   | Â               |             |
|------|-------------|------------|-------------|-------------------|---------------|------------|--------|-------------------|-------------------|----------------|-------------------|-----------------|-------------|
| ×    | R.          | <u>/</u> • | /           | 11                | () M          | М          | Ρ      | <b>ě</b>          | 🗾 🕙 http://loc    | alhost - Moz   | illa Firefox      | -               |             |
|      |             |            |             | .42 inche         |               |            |        |                   |                   |                |                   |                 | 1           |
| Len  | gth Se      | egment     | :k2=2       | .14 inche         | :S            |            |        |                   | Ratio: Expre      | ession: (Lengt | h Segment kl)/(Le | ength Segment : | k2)         |
|      | k1          | k2         |             |                   |               |            |        |                   | [Ca               | lculator Va    | lue: 0.66         |                 | 100         |
|      |             |            |             |                   |               |            |        |                   |                   | 06             |                   |                 | 200         |
|      |             |            |             |                   |               |            |        |                   | Cancel            | OK             |                   |                 |             |
|      |             |            |             |                   |               | -          | _      |                   | Dama              |                |                   |                 |             |
|      |             |            |             |                   |               |            |        | •                 | Done              |                |                   | 147             | FSOD ST     |
|      |             |            |             |                   |               |            |        |                   |                   |                |                   |                 |             |
|      |             |            | •_A         |                   |               | 2          | http   | p://localhost - ( | alculator - Mozil | la Firefox     |                   |                 |             |
|      |             |            | A           |                   |               | E          | rpre   | ssion:            |                   |                |                   |                 |             |
|      |             |            |             |                   |               | 0          | leng   | th Segment kl     | )/(Length Segme   | nt k2)         |                   |                 |             |
|      |             |            |             |                   |               |            |        |                   |                   |                |                   |                 |             |
|      |             |            |             |                   |               |            |        | 12112121          |                   |                |                   |                 |             |
|      |             |            |             |                   |               | V          | alue:  | : 0.66            |                   |                |                   |                 |             |
| e 1  |             |            |             |                   |               |            | cm     | inches pixel      | degree: radians   |                | Clear             | Backspace       |             |
| <    |             |            |             |                   |               |            | sin    | cos tan           | abs sqrt          | true and       | 7 8 9             |                 | Values 💽    |
| OK   | Ca          | ncel       |             |                   |               |            | arcsin | arccos arcta      |                   | false or       |                   |                 | Functions 💌 |
| one  |             |            |             |                   |               |            | max    |                   | round trunc       | e not          |                   |                 | Units 💌     |
|      | 1.          | States     | A           | The second        | Par st        |            |        | sum               |                   |                |                   |                 | Equation 💌  |
| 3434 |             | 1          |             |                   |               |            | avg    | sum               | sgn pick          |                |                   |                 |             |
| Bern | THE CASE OF | Parties 7  | 11 K 10 810 | The second second | ALL MAY STATE | Sec. March |        |                   |                   |                |                   |                 |             |

Dialogs invoked by dilation

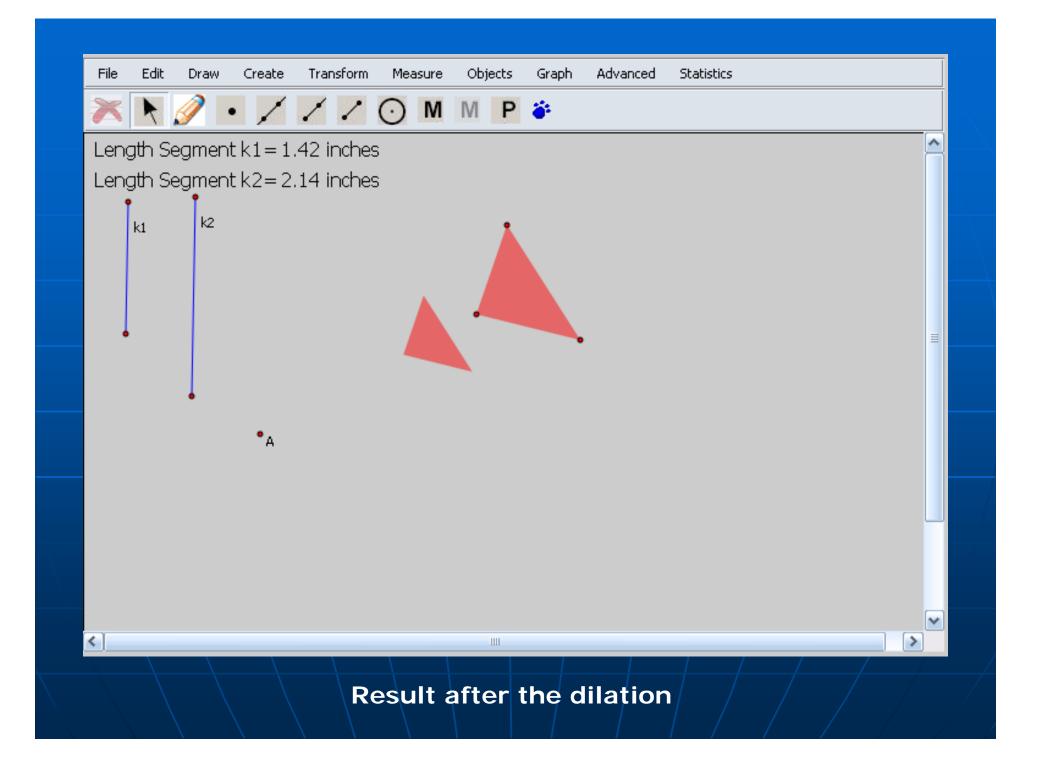

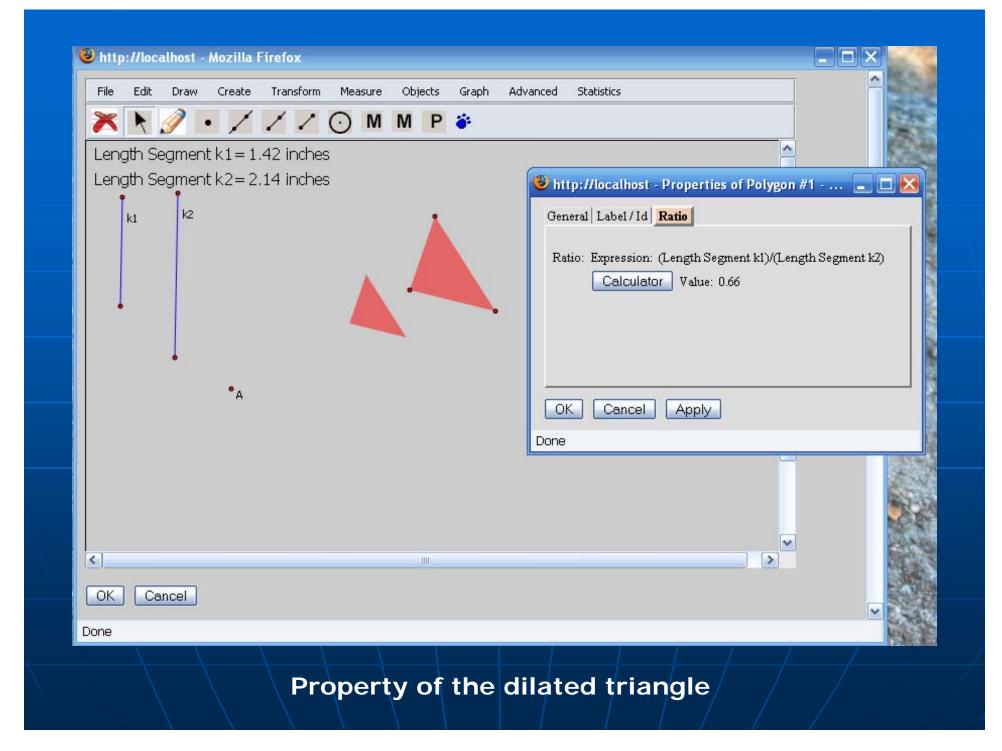

Things you need to know: The dynamic calculator

- The dynamic calculator can be used to
  - define a function
  - define a calculation
  - set numeric properties of objects
    - Depth of an iteration
    - Coordinates of a point
    - Unit length of an axis
    - Properties in a transformation
    - Dilation factor of a synchronized copy

| 🕘 http://localhost - Mozilla Firefox                                                                                                    |                                 |                                                |
|----------------------------------------------------------------------------------------------------|---------------------------------|------------------------------------------------|
| File Edit Draw Create Transform Measure                                                                                                    | Objects Graph Advanced          | 😻 http://localhost - Properties of Functio 💶 🗙 |
| 🗙 📐 🖉 • 🖊 🖊 Z 🔾 O M                                                                                                    | M P 🍎                           | General Label/Id Function                      |
| f1(x)=x*x                                                                                                    | /                               | Function: Expression: MAX(fl(x),f3(x))         |
| $f_{3(x)=-x^{*}x+1}$                                                                                                    | <b>x</b> /                      | Calculator Value: MAX(fl(x),f3(x))             |
| $\left[ f5(x) = MAX(f1(x), f3(x)) \right]$                                                                                                    | E /                             |                                                |
|                                                                                                    | N                               | Constant States                                |
|                                                                                                    | 1 /                             |                                                |
|                                                                                                    |                                 | OK Cancel Apply                                |
|                                                                                                    |                                 | Done                                           |
|                                                                                                    | http://localhost                | - Calculator - Mozilla Firefox                 |
| -2 -1                                                                                                    |                                 |                                                |
|                                                                                                    | Expression:<br>MAX(f1(x),f3(x)) |                                                |
|                                                                                                    | - 7                             |                                                |
|                                                                                                    |                                 |                                                |
|                                                                                                    | Value: MAX(f1(x)                | ),f3(x))                                       |
| <                                                                                                    | cm inches pix                   | rels degree radians Clear Backspace            |
|                                                                                                    |                                 | an abs sqrt true and 7 8 9 + , Values 💌        |
| OK Cancel                                                                                                    | arcsin arccos arc               | tan log In false or 4 5 6 - (Functions 🛩       |
|                                                                                                    | max min fa                      | ac round trunc e not 1 2 3 * j Units 💌         |
|                                                                                                    | avg sum                         | sgn pick pi x 0 . ^ / % Equation 💌             |
| And the second second se | Cancel OK                       |                                                |
|                                                                                                    |                                 |                                                |

Calculator for defining a function

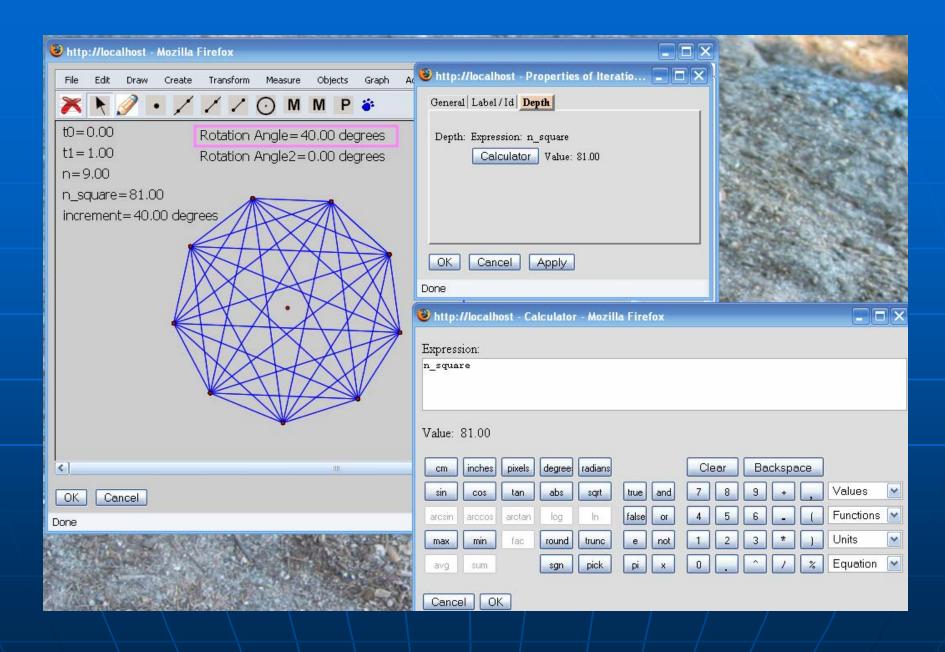

Calculator for setting the depth of an iteration

Things you need to know: The dynamic calculator (cont.)

- The calculator can form very meaningful expression by referring to the names or labels of objects
- An expression is unit sensitive
  - 9cm+3inches will give you 10.18inches
  - Distance units: cm/inches/pixels
  - Angle units: radians/degrees
- By clicking an object on the canvas, an author can insert the object into the expression

*Things you need to know: The dynamic calculator (cont.)* 

An expression is entered in infix format, and it will be parsed and evaluated immediately. Invalid expression won't be allowed.

The expression for a numeric property of an object can be changed even after the object is created. Things you need to know: The dynamic calculator (cont.)

- The calculator provides lots of built-in functions
  - sin, cos, tan, abs, sqrt, log, ln, arcsin, arccos, and arctan
  - max, min, avg, and sum of a sequence of numbers
  - sgn, fac, round, and trunc
  - *pick* that is similar to the "? :" operator
- The calculator can handle boolean expressions

Things you need to know: Interaction between the canvas and a dialog

Some dialogs expect the user to click an object on the canvas as an input

- Calculator as you have seen already
- Synchronized copy dialog
- Iteration dialog

# Menu Introduction: Graph Menu

Coordinate system
 Point plotting
 Function definition and plotting

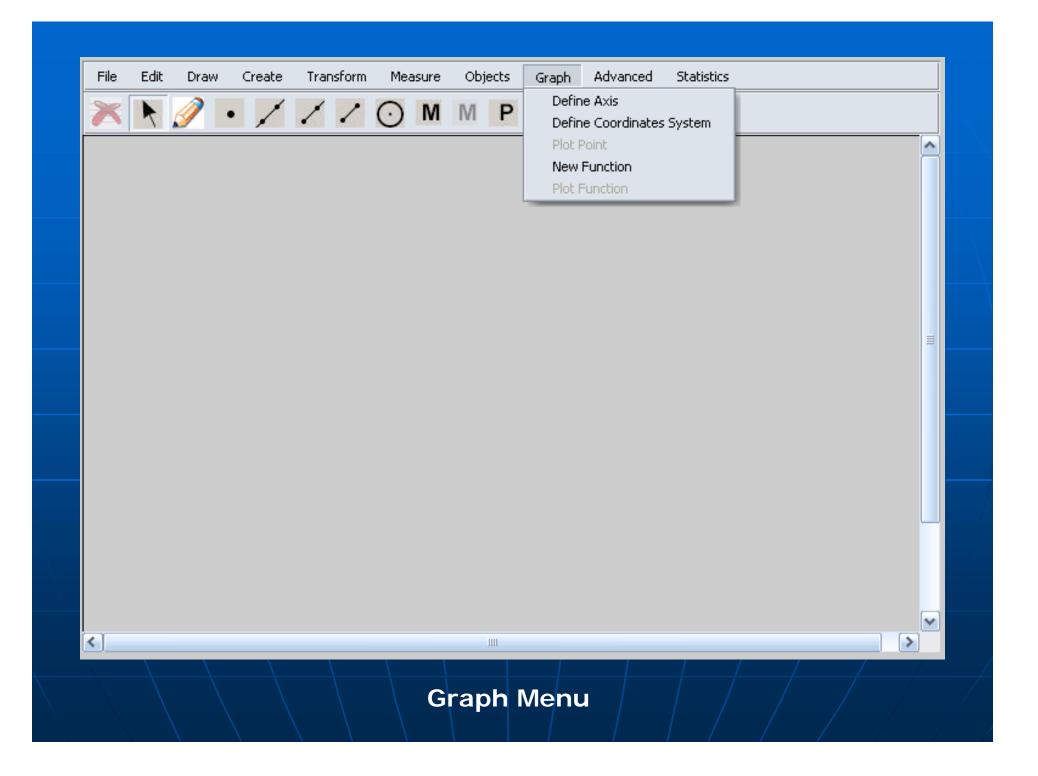

**Graph Menu:** Coordinate System

- Usually, you just click OK in the dialog to create a new coordinate system
- You can also
  - Configure the unit length of an axis controlled by another axis in another coordinate system
  - Specify value per unit
  - Specify the range of an axis

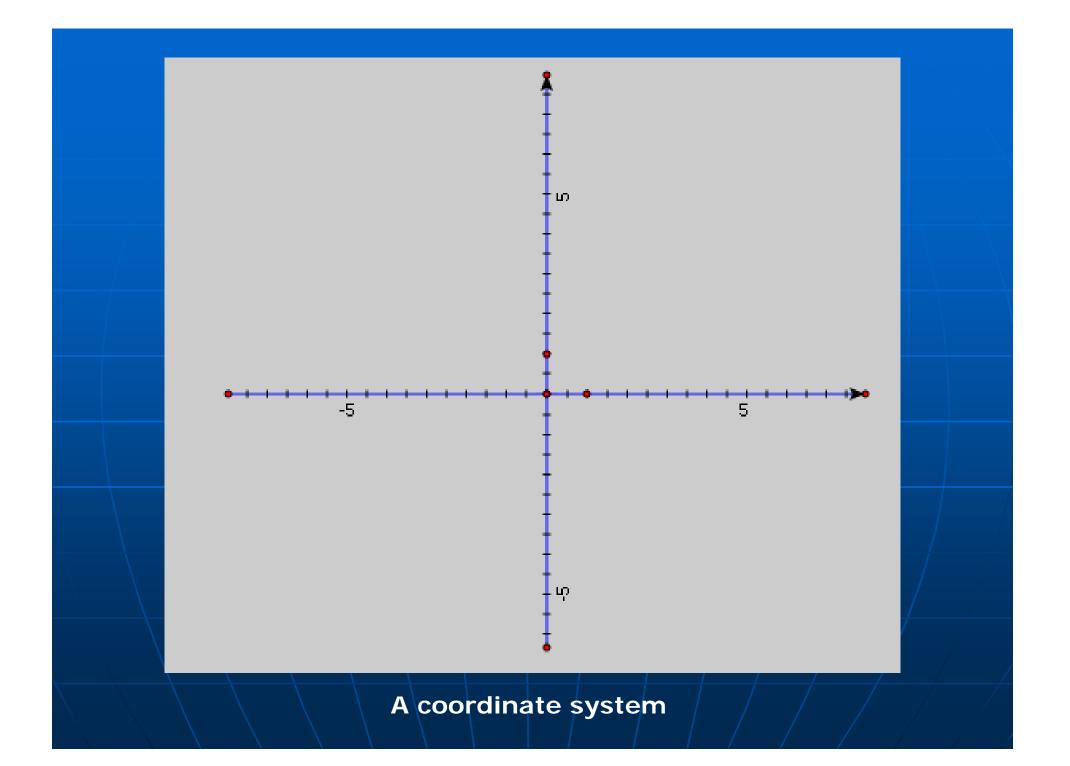

#### 🐸 http://localhost - Mozilla Firefox

| Origin   x Axis   <mark>y Axis</mark>        |
|----------------------------------------------|
| Unit Length                                  |
| ○ Independent                                |
| 📀 Same as x Axis                             |
| 🔿 Determined by another Unit Point: Select 🔄 |
| O Determined by an expression:               |
| Expression:                                  |
| Calculator Value:                            |
| Value Per Unit<br>Value per unit: 1          |
| Range       Maximum value:                   |
| Cancel OK<br>Done                            |
|                                              |
| The coordinate system dialog                 |

## Menu Introduction:

#### Edit Menu

- Undo/Redo/Delete
  - Unlimited undo and redo for
    - Object(s) creation
    - Object(s) deletion
    - Object(s) movement
    - And some other operations
- Properties
  - Properties of an object
- Redefine \*\*\*
- Preferences
  - Global properties of a manipulative
- Menu Customization/Toolbar Customization

Menu Introduction: Edit Menu (cont.) Line style dialog for setting the style of a geometric object Color palette for setting the color of a geometric object Show/hide object(s) Set object(s) manipulable or NOT manipulable

| File | Edit | Draw        | Create       | Transform | Mea        | asure   | Obj     | ects | Graph    | Advanced | Statistics |          |
|------|------|-------------|--------------|-----------|------------|---------|---------|------|----------|----------|------------|----------|
| ×    | Un   |             |              |           | $\bigcirc$ | M       | M       | Ρ    | <b>ö</b> |          |            |          |
|      | Re   | ao<br>lete  |              | H         | <u> </u>   | STREMER | stremen | - 00 |          |          |            | <br>     |
|      |      | e Style     |              |           |            |         |         |      |          |          |            | <u>^</u> |
|      | Col  |             |              |           |            |         |         |      |          |          |            |          |
|      |      | ow All Hic  | iden         |           |            |         |         |      |          |          |            |          |
|      |      | le Object   |              |           |            |         |         |      |          |          |            |          |
|      |      |             | s) manipulat | ble       |            |         |         |      |          |          |            |          |
|      |      |             | s) NOT man   |           |            |         |         |      |          |          |            |          |
|      |      | t all manij |              |           |            |         |         |      |          |          |            |          |
|      |      |             | manipulable  |           |            |         |         |      |          |          |            |          |
|      |      |             | mization     |           |            |         |         |      |          |          |            | ≣        |
|      | То   | olbar Cus   | tomization   |           |            |         |         |      |          |          |            |          |
|      | Pro  | operties    |              |           |            |         |         |      |          |          |            |          |
|      | Re   | define      |              |           |            |         |         |      |          |          |            |          |
|      | Pre  | eferences   | 5            |           |            |         |         |      |          |          |            |          |
|      |      |             |              |           |            |         |         |      |          |          |            |          |
|      |      |             |              |           |            |         |         |      |          |          |            |          |
|      |      |             |              |           |            |         |         |      |          |          |            |          |
|      |      |             |              |           |            |         |         |      |          |          |            |          |
|      |      |             |              |           |            |         |         |      |          |          |            |          |
|      |      |             |              |           |            |         |         |      |          |          |            |          |
|      |      |             |              |           |            |         |         |      |          |          |            |          |
|      |      |             |              |           |            |         |         |      |          |          |            |          |
| 1    |      |             |              |           |            |         |         |      |          |          |            |          |
|      |      |             |              |           |            |         |         |      |          |          |            |          |
|      |      |             |              |           |            |         |         |      | enu      |          |            |          |

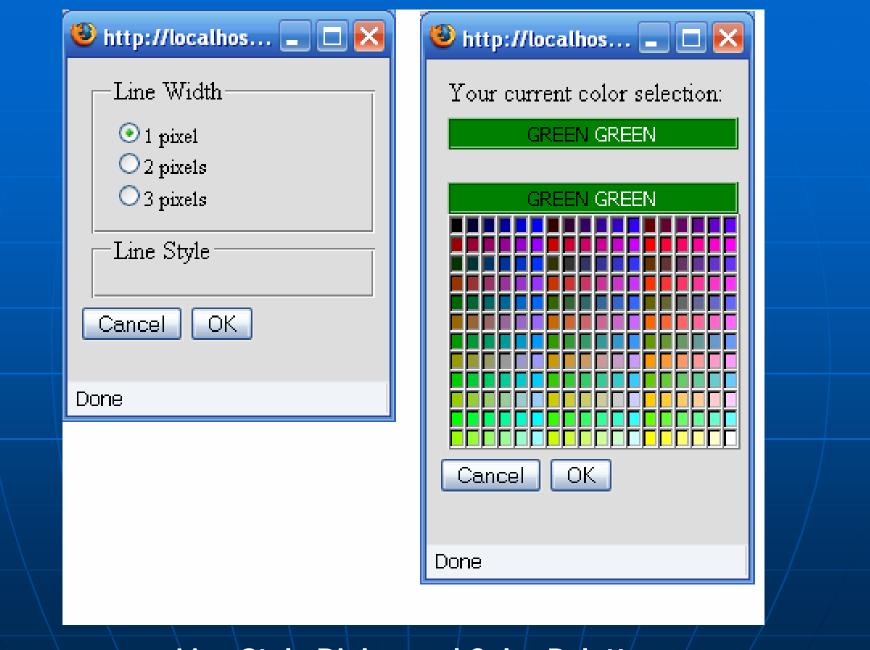

Line Style Dialog and Color Palette

| Units Color | :          |              |  |
|-------------|------------|--------------|--|
|             | Units      | Precision    |  |
| Angle:      | degrees 💽  | hundredths 💌 |  |
| Distance:   | inches 💽   | hundredths 💌 |  |
| Other (Slo  | pe, Radio) | hundredths 💌 |  |
|             |            |              |  |
| Cancel      | OK         |              |  |
| Done        |            |              |  |

# Menu Introduction: Objects Menu

Action button control

- Show/Hide
- Movement
- Presentation
- Circulation Events
- Animation
- User input control
- Text block
- Rulers, protractor, and grids

| File         | Edit | Draw     | Create | Transform | Measure | Objects        | Graph                     | Advance | ed Sta | tistics |  |   |   |
|--------------|------|----------|--------|-----------|---------|----------------|---------------------------|---------|--------|---------|--|---|---|
| $\mathbf{x}$ | K    | <i>i</i> | • /    | 11        | • M     |                | ) Show/Hide<br>) Movement |         |        |         |  |   |   |
|              |      |          |        |           |         | Button         | Presentat                 | ion     |        |         |  |   | ^ |
|              |      |          |        |           |         |                | ) Circular Ev             |         |        |         |  |   |   |
|              |      |          |        |           |         |                | Animation                 |         |        |         |  |   |   |
|              |      |          |        |           |         | User Ir        | nput                      |         |        |         |  |   |   |
|              |      |          |        |           |         | Text<br>Show ( | Grids in cm               |         |        |         |  |   |   |
|              |      |          |        |           |         |                | Grids in Inc              | h       |        |         |  |   |   |
|              |      |          |        |           |         | Hide G         |                           |         |        |         |  |   |   |
|              |      |          |        |           |         | Show F         | Ruler in cm               |         |        |         |  |   |   |
|              |      |          |        |           |         |                | Ruler in Inc              | h       |        |         |  |   | ≡ |
|              |      |          |        |           |         |                | uler in cm                |         |        |         |  |   |   |
|              |      |          |        |           |         |                | uler in inch              |         |        |         |  |   |   |
|              |      |          |        |           |         |                | Protractor<br>rotractor   |         |        |         |  |   |   |
|              |      |          |        |           |         | Tide Pi        | rocraccor                 |         |        |         |  |   |   |
|              |      |          |        |           |         |                |                           |         |        |         |  |   |   |
|              |      |          |        |           |         |                |                           |         |        |         |  |   |   |
|              |      |          |        |           |         |                |                           |         |        |         |  | l | _ |
|              |      |          |        |           |         |                |                           |         |        |         |  |   |   |
|              |      |          |        |           |         |                |                           |         |        |         |  |   |   |
|              |      |          |        |           |         |                |                           |         |        |         |  |   |   |
|              |      |          |        |           |         |                |                           |         |        |         |  |   | Y |
| <            |      |          |        |           |         |                |                           |         |        |         |  |   |   |
|              |      |          |        |           |         |                |                           |         |        |         |  |   |   |
|              |      |          |        |           | Ob      | ojects         | Men                       | u  _    |        |         |  |   |   |
|              |      |          |        |           |         |                |                           |         |        |         |  |   |   |

# Menu Introduction:

Advanced Menu

Advanced constructions

- Calculation
- Synchronized Copy
- Locus
- Iteration
- They are advanced either because
  - the mathematics or the logic behind is sophisticated, or
  - the dialog assisting authoring is quite complex

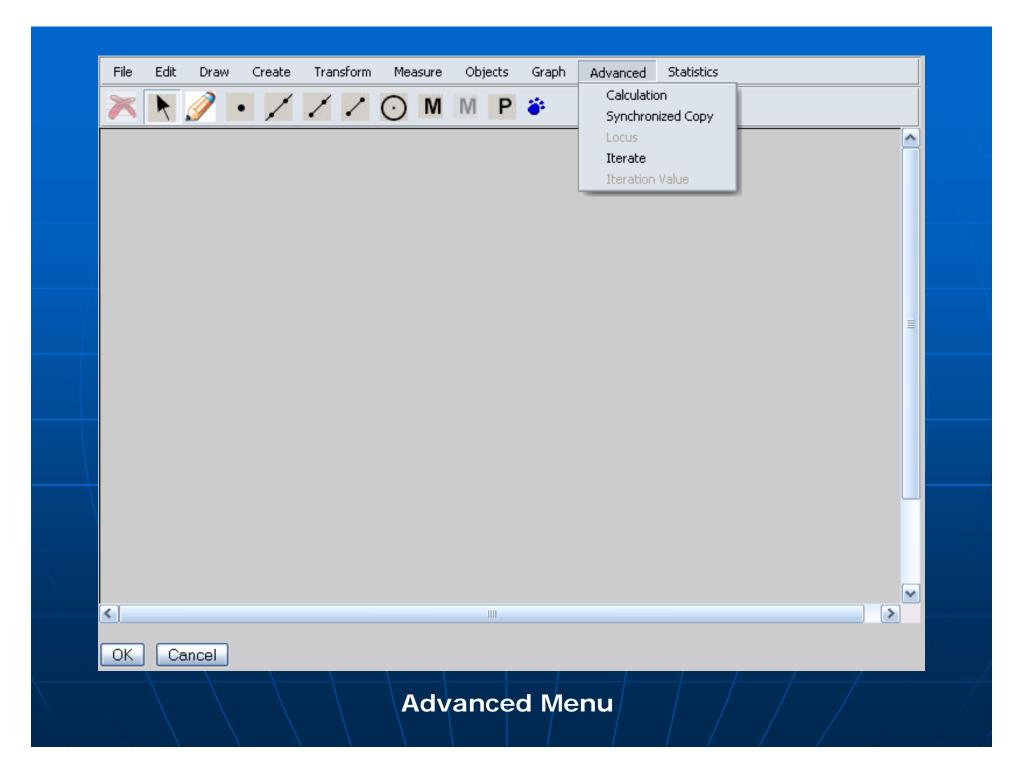

## Advanced Menu: Calculation

#### Calculation

 The calculator will be invoked to define an expression in terms of other calculations, measurements, and user input controls Advanced Menu: Synchronized Copy

 Synchronized copy dialog
 The mathematical relations among copied objects are always the same as the source objects

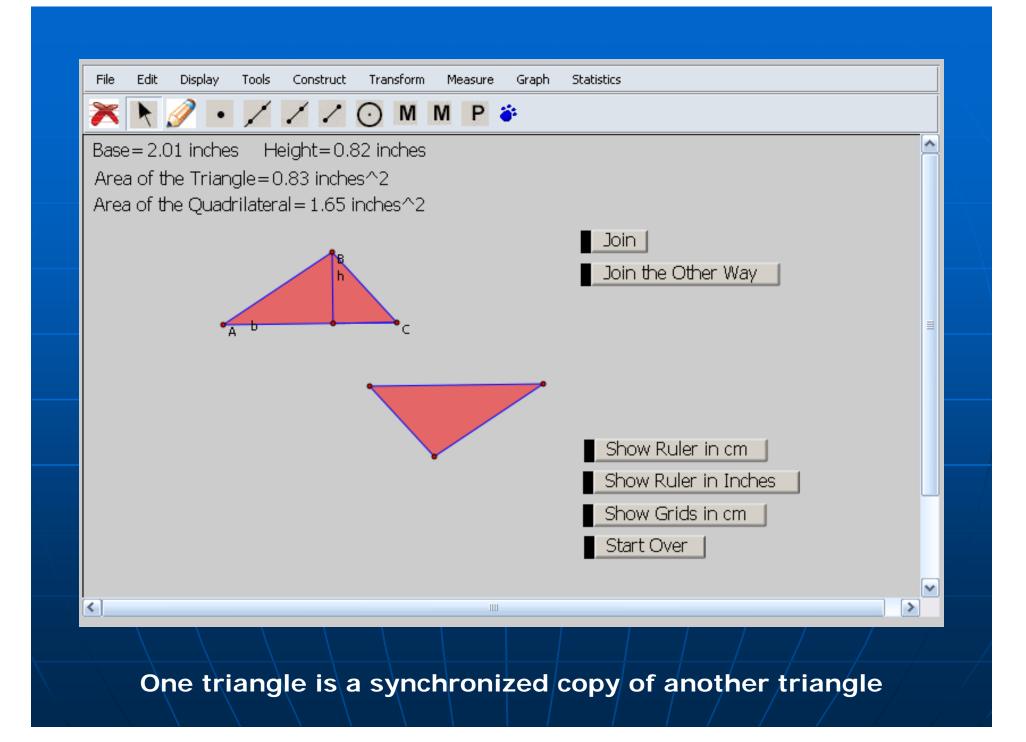

| http://localhost - Mozilla Firefox           File         Edit         Display         Tools         Construct         Transform         Measure | Graph Statistics                                                         |
|----------------------------------------------------------------------------------------------------|--------------------------------------------------------------------------|
|                                                                                                    |                                                                          |
|                                                                                                    | http://localhost - Make a synchronized copy - Mozilla Firefox            |
| Base=2.01 inches Height=0.82 inches<br>Area of the Triangle=0.83 inches^2<br>Area of the Quadrilateral=1.65 inches^2                             | Copy Source As<br>Points Points Pivot Properties                         |
|                                                                                                    | 1 2 O Associated with a pre-defined point 7                              |
| 1                                                                                                    | 2 1 O Can cause rotation                                                 |
| h                                                                                                    | 3 0 Can cause rotation                                                   |
| C C                                                                                                    | Add One Copy Point       Delete Last Copy Point         Dilation factor: |
| <                                                                                                    |                                                                          |
| OK Cancel<br>Done                                                                                                    | Done                                                                     |
|                                                                                                    |                                                                          |
| The dialog for n                                                                                                    | naking a synchronized copy                                               |

### Advanced Menu: Iteration

An iteration rule must be specified

 How a pre-image object is mapped to an image object (Point A mapped to mid-point C)

The descendents structure under the pre-image object will be duplicated for the image object (point C takes the place of point A, and the whole descendents tree will be generated for point C)

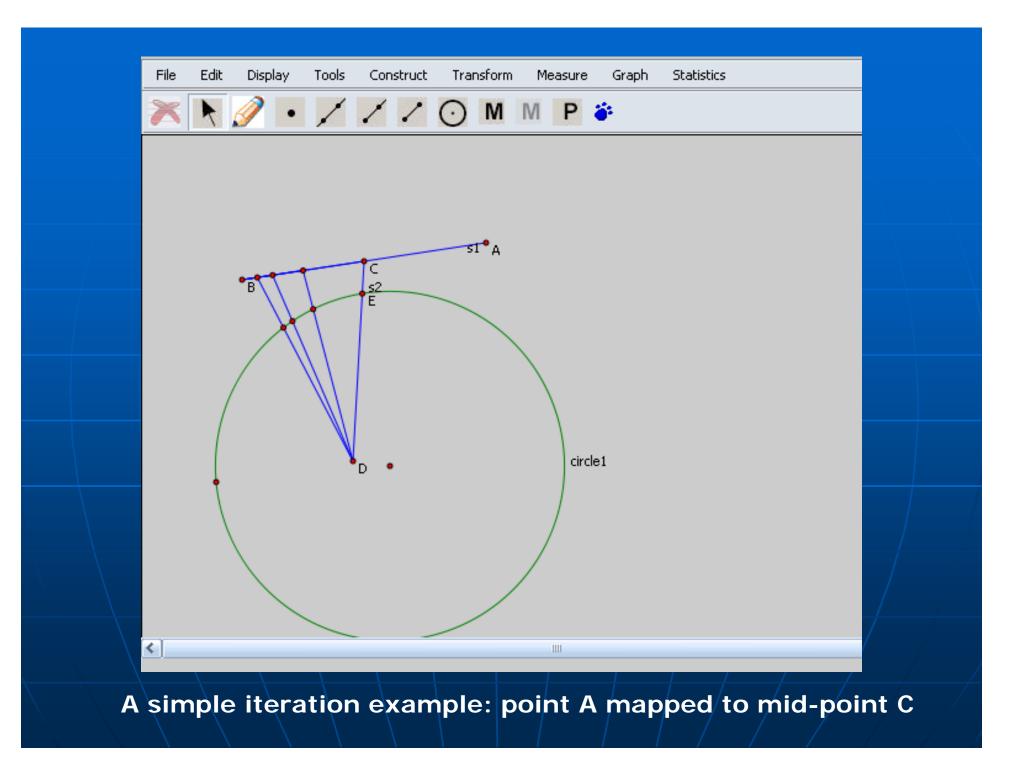

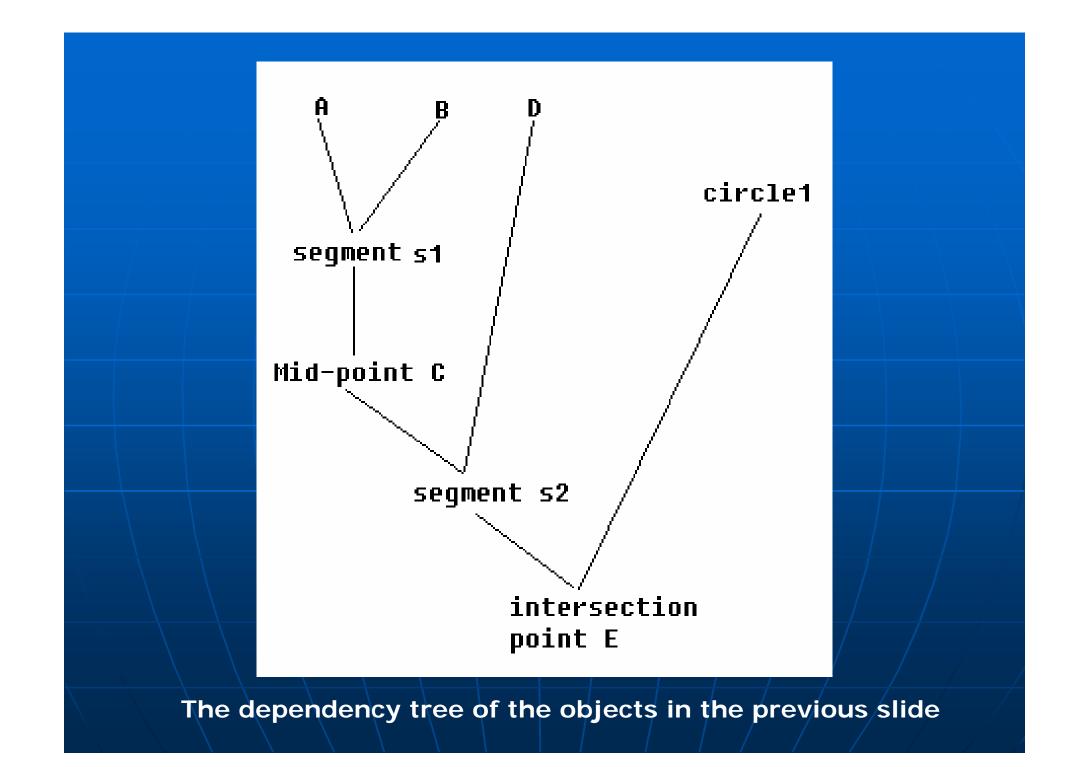

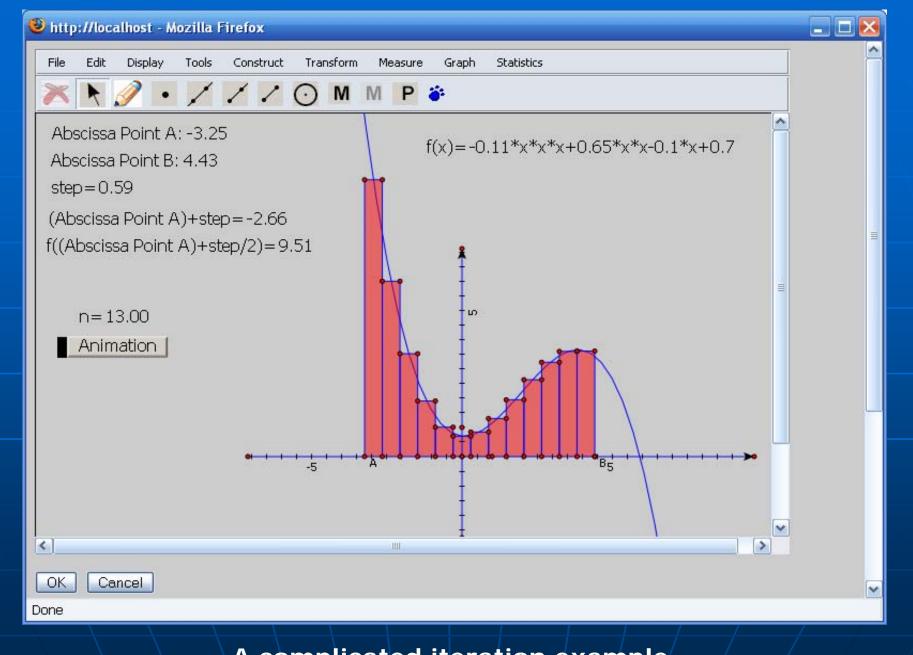

A complicated iteration example

### Advanced Menu: Locus

- Mathematically, a locus is a collection of points which share a property. (Wikipedia)
   Three components
  - Driver
  - Path: that the driver will move along
  - Driven: must be a descendent of the driver
- Visually, a locus is a collection of all the locations the driven goes through

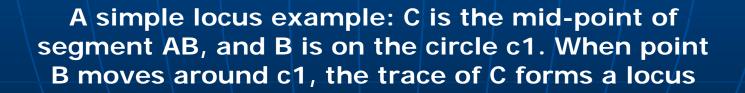

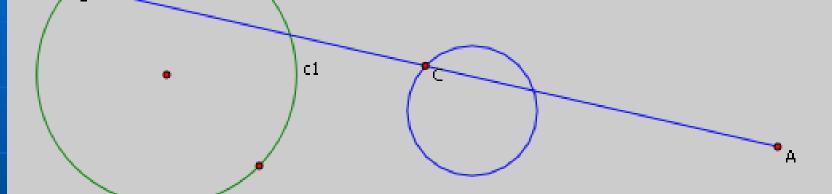

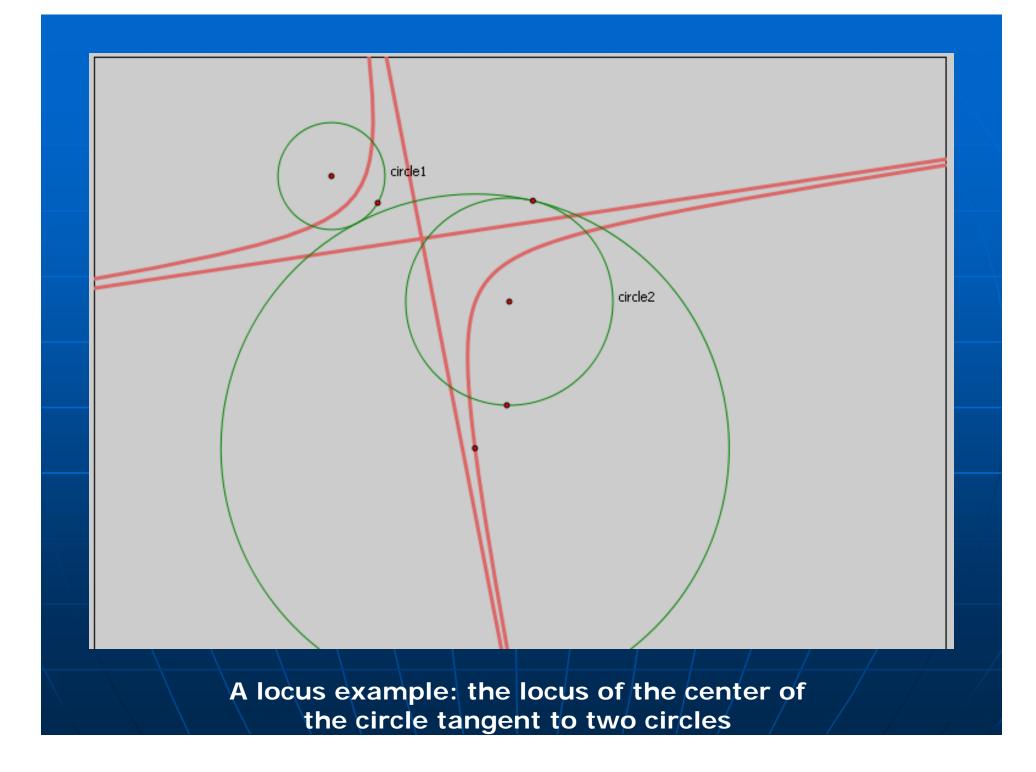

# Menu Introduction: Statistics Menu

 Basic statistics supports
 Min/Max, Median, Q1/Q3, and Count of a sequence of measurements of user inputs

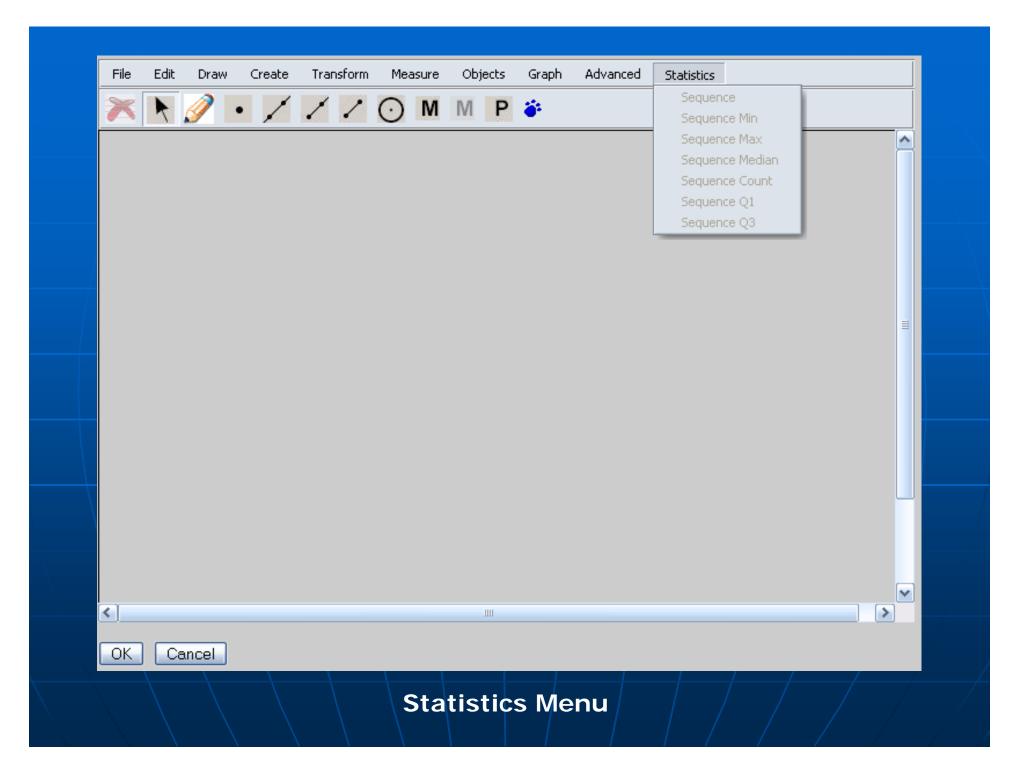

Things you need to know: Menu and Toolbar Customization

 Each menu item functionality can also be put on the toolbar
 The menu and toolbar can be customizable

| http://boar.cs.kent.edu - Menu Customization - Mozilla Firefox                                                                                                    | × |  |
|----------------------------------------------------------------------------------------------------|---|--|
| Menu Customization                                                                                                    |   |  |
| <ul> <li>File <ul> <li>Start Over</li> <li>Debug</li> </ul> </li> <li>Edit <ul> <li>Undo</li> <li>Redo</li> <li>Redo</li> <li>Delete</li> <li>Action Button Show</li> <li>Action Button Hide</li> <li>Action Button Hide</li> <li>Action Button Presentation</li> <li>Action Button Circular Events</li> <li>Action Button Animation</li> </ul> </li> </ul> |   |  |
| <ul> <li>Action Button Animation</li> <li>Stop Movement</li> <li>Use pre-defined menus as template:</li> <li>Please select</li> <li>Cancel</li> <li>OK</li> </ul>                                                                                                    | • |  |

#### Status of GeometryEditor

- More features need to be finished, however,
- The first trial version can be announced once a simple user account management is done on the GeoSite
- A progress table
  - <u>http://www.cs.kent.edu/~xlai/geosite/GeometryEditor/doc/20</u> 07/tasks.html
  - although it can be understood only by me
- User manual and training materials needed

#### Features to be finished

- Envelops
- Arcs
- Conics
- Integration of MathML into the calculator
- Dialog showing construction steps
- Dialog showing macro properties
- Dialog for filtering iterated objects
- Tabulated data for an iteration
- Iterations for multiple mappings
- Some other small features

### System Composition

Graphical core (jsmin-ed) • 240KB, 16,000 lines of codes, 110 classes GeometryEditor.js: a layer between the graphical core and a client Web application • 50KB, 2,000 lines of codes Around 30 types of dialogs and their related Javascript files Open source libraries used: <u>Dynarch.com DHTML menus</u> (50KB integrated into GeometryEditor.js) • FCKeditor (used in GeoSite)

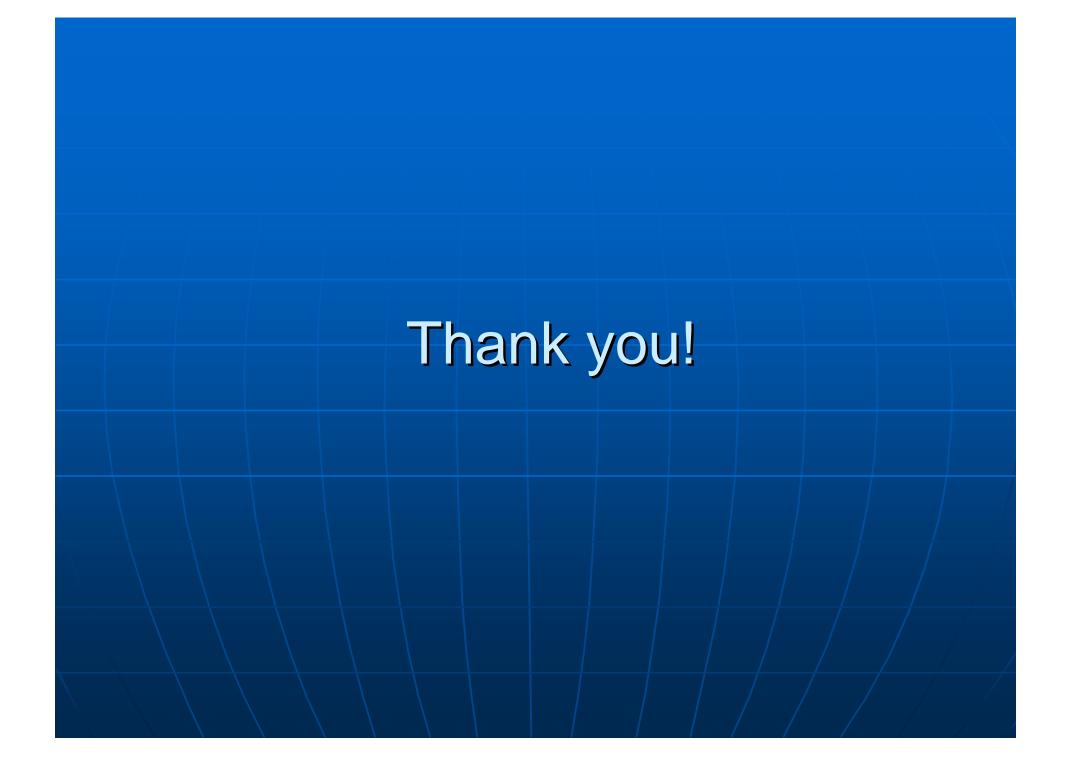